## Wollstonecraft Detective Agency AR Music Machine Instructions

## **SET UP INSTRUCTIONS:**

- Print this page.
  Place the target image face-up on a flat surface.
   Launch the Wollstonecraft
- Detective Agency app and tap on a Music Machine in one of the four neighbourhoods to open the AR activity.

4. Point the device camera at the target image. The music machine will appear on your screen.

## TO PLAY A MUSIC TRACK:

 Select an instrument by facing the camera to the appropriate side. (Alternatively the paper can be rotated to bring the desired instrument into view.)
 Tap on a disk from the bottom menu to load it into the machine arm.

3. Push your device forward to the matching slot on the machine until both shapes line up. The arm will automatically drop the track into place.

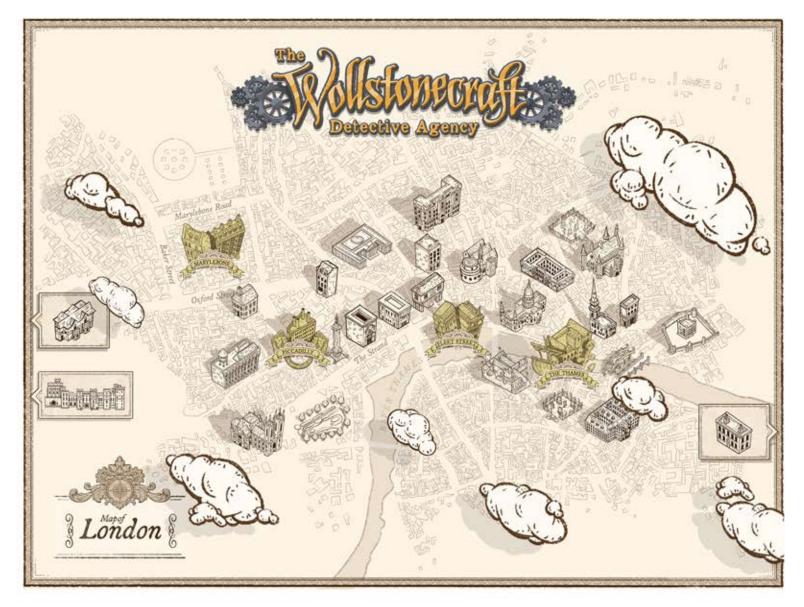